# インド固有の **PDF** 請求書処理向けのインテリジェ ント請求書変換サポート **NP-38087**

一般提供予定: 2024 年 5 月

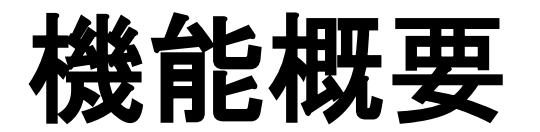

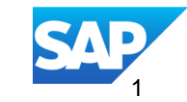

説明:

# インド固有の **PDF** 請求書処理向けのインテリジェント請求書変換 サポート **NP-38087**

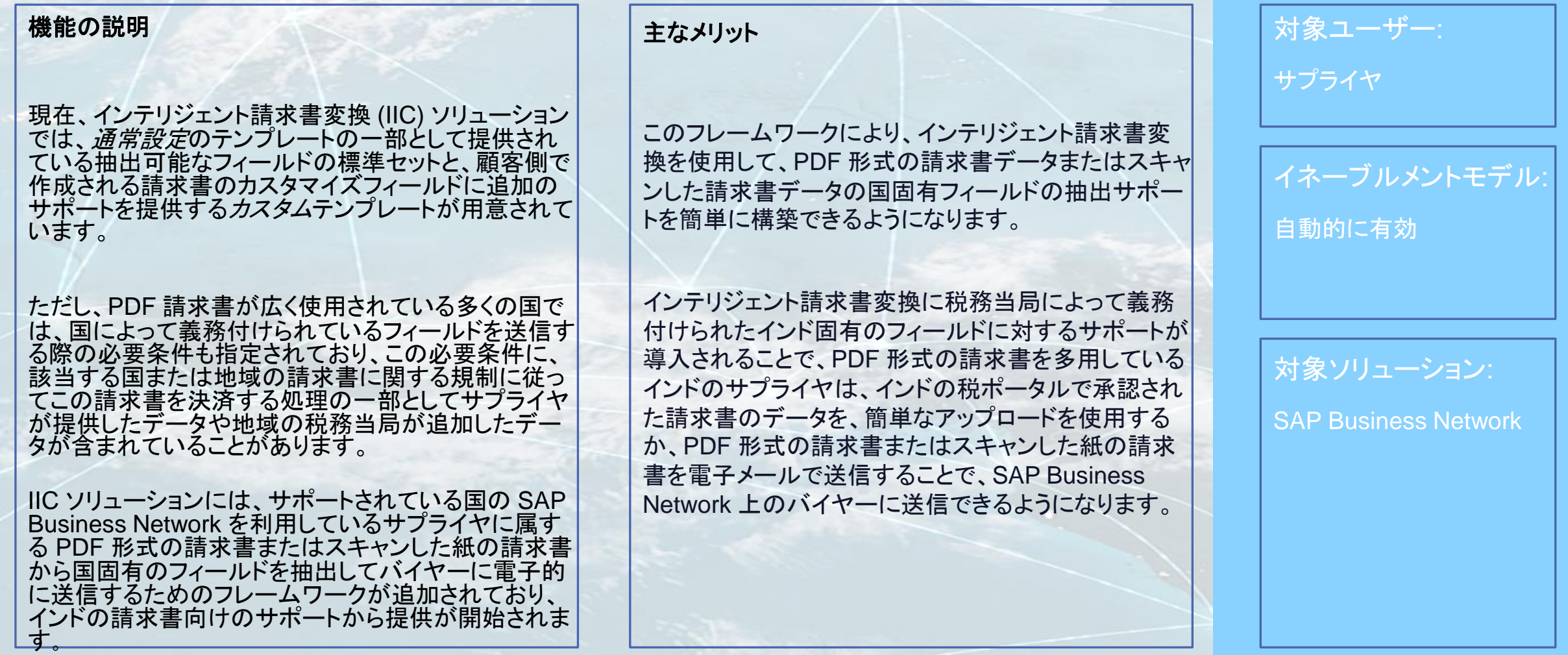

# 前提条件、制限事項、注意事項

前提条件

 サプライヤは、税務当局によって承認された請求書データから生成された PDF 形式の請求書またはスキャンした紙の請求書を使用している必要があ ります。

制限事項

- IIC では、請求書データが税務当局からすでに承認を受けていることを想定しているため、抽出されたデータが IIC によって承認のために税ポータルに 送信されることはありません。
- インド固有のフィールドは抽出されますが、特定の検証が行われることはありません。
- IIC はインド固有のフィールドを抽出する手段を提供するものであり、税制の規定 (2017 税制か 2019 年税制かなど) は区別されません。
- オンボーディングの一環として、サプライヤが 1 つの税制のサンプルファイルを使用してテンプレートを設定することはできませんが、ICC で必要な フィールドすべてが必ず抽出されるようにすることができないため、テスト中または本稼動時に別の税制に基づく実際の請求書をアップロードすることも できません。
- 追加の制限事項については、[help.sap.com](https://help.sap.com/docs/business-network-for-procurement/business-network-invoicing/support-for-intelligent-invoice-conversion) でオンラインヘルプドキュメントを参照してください。

### 注意事項

- サプライヤは、税ポータルで承認された実際のデータを含む PDF 形式の請求書またはスキャンした紙の請求書を提供することによって、インドの請求 書関連の規制に従う必要がありますが、ICC では、*HSN/SAC* コードや供給の場所などのマスタデータを含め、国固有の検証は行われません。そのた め、変換用に提供するデータについてはサプライヤが責任を負うことになります。
- サプライヤは、インドの国固有テンプレートに関するオンボーディングの一環として、インド固有のさまざまな*税カテゴリ*を含むインド固有フィールドの マッピング/アノテーションを手動で適切に行う必要があります。

## ユーザーの事例

### サプライヤ管理者

- ❑ インドの会社におけるサプライヤ管理者として、インドの請求書に関する規制と、会社が取引関係を確立しているバイヤーに送信する必要のある請 求書データについて理解しています。
- ❑ インテリジェント請求書変換を使用して、SAP Business Network 上のバイヤーに送信される PDF 形式の請求書またはスキャンした請求書の標準 フィールドおよびインド固有フィールドの両方を処理できる、通常設定のインド固有テンプレートを作成します。
- ❑ また、請求書カスタマイズフィールドも使用しているインドの特定のバイヤーに必要な請求書データを送信するため、PDF 形式の請求書またはス キャンした請求書のデータを使用して入力できるインド固有のカスタムテンプレートも作成します。
- ❑ ICC を使用しているサプライヤ向けに、インド固有の PDF 請求書またはスキャンした請求書を処理のために電子メール経由で送信できるように電 子メールオプションを設定することもできます。

### サプライヤ

- ❑ インドの会社のサプライヤとして、自社の会計システムまたは購買システムで請求書を作成し、IRN 税ポータルに送信して承認を受けてから、PDF を生成します (場合によっては紙の請求書からのデータをスキャンします)。
- ❑ その後、請求書を処理するために、PDF 形式の請求書 (またはスキャンした請求書) をサプライヤアカウントにアップロードするか、電子メールを使 用して SAP Business Network アカウントで提供されている共通のメールボックスに添付ファイルとして送信します。
- ❑ インテリジェント請求書変換で処理された請求書データを確認し、SAP Business Network でバイヤーに手動で送信します。また、請求書が自動送 信されるように設定することもできます。

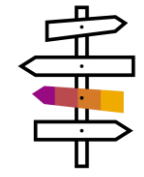

# 機能の詳細

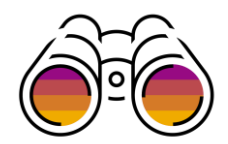

### プロセスステップ

- サプライヤ管理者は、SAP Business Network でインテリジェント請求書変換のオンボーディングを使用して、「*テンプレートの詳細の設定*] ステッ プの新しい [*国*] プルダウンリストで [*イント*] を選択し、国固有の*通常設定*のテンプレートまたは*カスタム*テンプレートを設定します。
- サプライヤ管理者は、既存の国固有の*通常設定*テンプレートまたは*カスタム*テンプレートを編集し、[*テンプレートの詳細の設定*] ステップの新しい [国] プルダウンリストに移動して [インド] を選択することもできます。
- サプライヤは常に、[*テンプレートの詳細の設定*] の [国] プルダウンリストで [*なし*] オプションを使用して、国固有ではない標準および追加の請求 書カスタマイズフィールドを処理するための*通常設定*のテンプレートまたは*カスタム*テンプレートを設定することができます。
- サプライヤ管理者は、インド固有の PDF 請求書またはスキャンした請求書のサンプルをアップロードして、[ドキュメント] UI でフィールドを確認しま す。
- 利用可能な場合は、インド固有の QR コードを使用すると、[サプライヤの税 ID] や [バイヤーの税 ID] などのフィールドに加え、請求書データの一 部が抽出されます。
- サプライヤ管理者は、自動抽出されなかった PDF 請求書またはスキャンした請求書のイント固有のフィールドを手動でマッピングします。
- 設定したテンプレートが、ほかの*イント*固有テスト請求書を使用して有効化され、テストされます。
- サプライヤ管理者は、[*手動での提出*] の設定を使用して、オンラインの [*ドラフト請求書*] UI で*イント*固有のフィールドを確認します。必要な場合は テンプレートを編集し、不足しているアノテーションや不適切なアノテーションを必要に応じて修正することができます。
- テストが正常に完了すると、イント固有のテンプレートが本稼動向けに公開され、「*手動での提出*」に設定されます。
- サプライヤユーザーが、それぞれのインド固有請求書を自社の本稼動アカウントにアップロードできるようになります。
- IIC で、イント固有のテンプレートを使用して標準の請求書データとイント固有の請求書データの両方 (カスタムテンプレートの場合はアノテーショ ンが付加されて抽出されたバイヤーのカスタマイズフィールドも含む) が処理され、バイヤーに送信されます。
- サプライヤ管理者は、サプライヤが SAP Business Network の共通のメールボックスに電子メール経由で添付ファイルとして*イン*ド固有の請求書 を送信できるメールアドレスを使用して*電子メール*設定を行うこともできます。
- 送信される請求書は、IIC によって処理され、バイヤーが設定しているビジネスルールが適用されます (*イント*固有のフィールドに対する検証はな いことに注意してください)。正常に処理されると、請求書がバイヤーに送信されます。
- 処理エラーや状況の更新が発生した場合は、[*通知*] セクションで設定されている受信者に電子メールが送信されます。

# 機能の詳細 インド固有テンプレートの設定ステップ

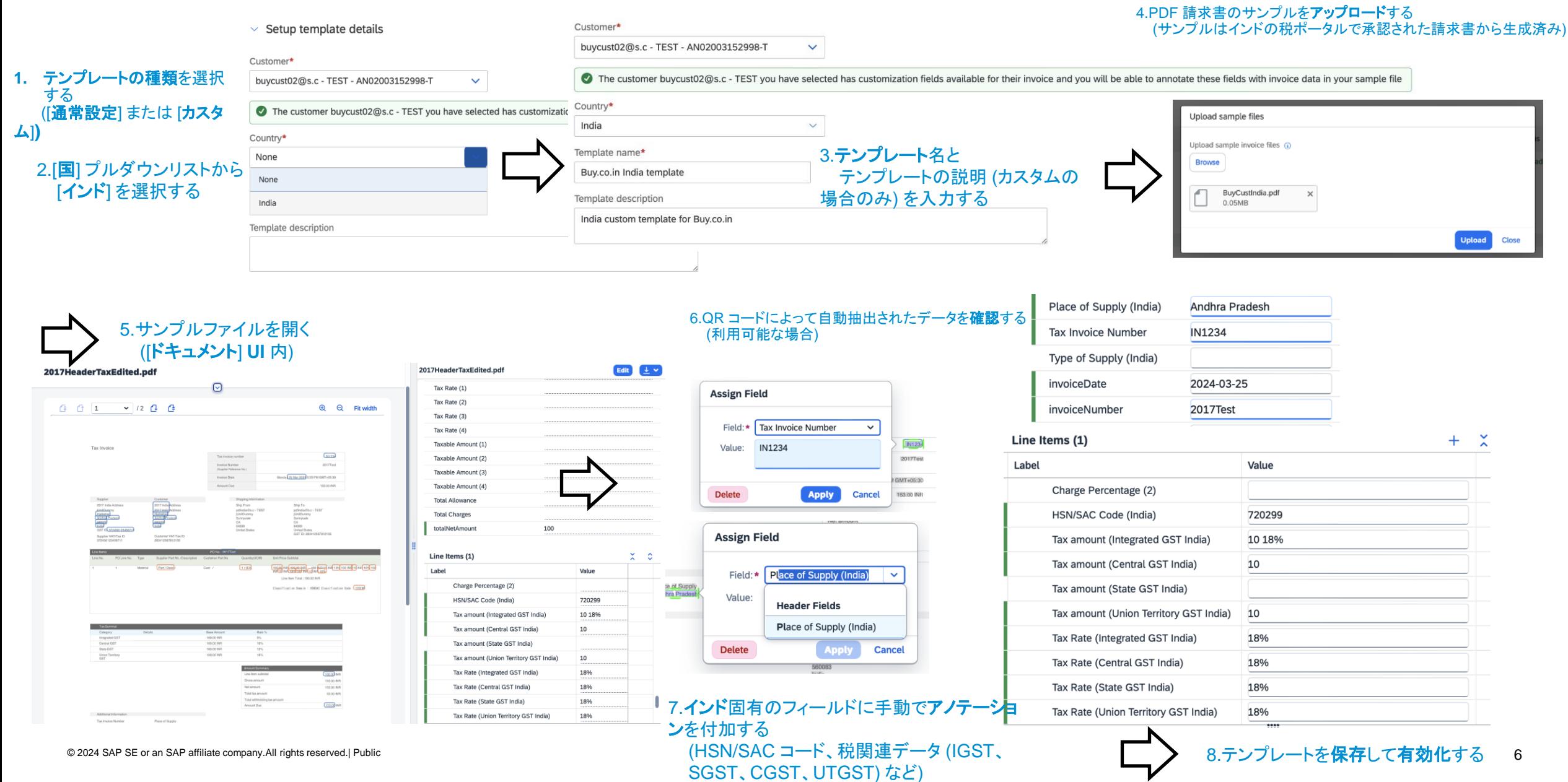

# ドラフト請求書 **-** インドの請求書

# 機能の詳細

# インドの抽出可能なフィールド

以下は抽出可能なフィールドです。これらを使用して、IIC で インド固有の変換テンプレートを作成する際に PDF の請求 書またはスキャンした請求書のインド固有フィールドにアノ テーションを付加することができます。

税務当局が指定した請求書番号

バイヤーの会社の税登録番号 サプライヤの会社の税登録番号 商品またはサービスの供給の種類

インドにおける商品およびサービスの分類コード

Integrated GST (州またぎ税) に適用される税額 Integrated GST (州またぎ税) に適用される税率 Integrated GST (州またぎ税) の課税対象金額 State GST (州税) に適用される税額 State GST (州税) に適用される税率 State GST (州税) の課税対象金額 Central GST (国税) に適用される税額 Central GST (国税) に適用される税率 Central GST (国税) の課税対象金額

Union Territory GST (連邦直轄領の税) に適用される Union Territory GST (連邦直轄領の税) に適用される Union Territory GST (連邦直轄領の税) の課税対象金

この税の課税地の国に準拠した税カテゴリ

課税対象の合計金額 指定した税カテゴリの税額 指定した税カテゴリの税率 (%) この税の課税地の国に準拠した税カテゴリ

課税対象の合計金額 指定した税カテゴリの税額 指定した税カテゴリの税率 (%) この税の課税地の国に準拠した税カテゴリ

課税対象の合計金額 指定した税カテゴリの税額 指定した税カテゴリの税率 (%) この税の課税地の国に準拠した税カテゴリ

課税対象の合計金額 税額 (4) 指定した税カテゴリの税額

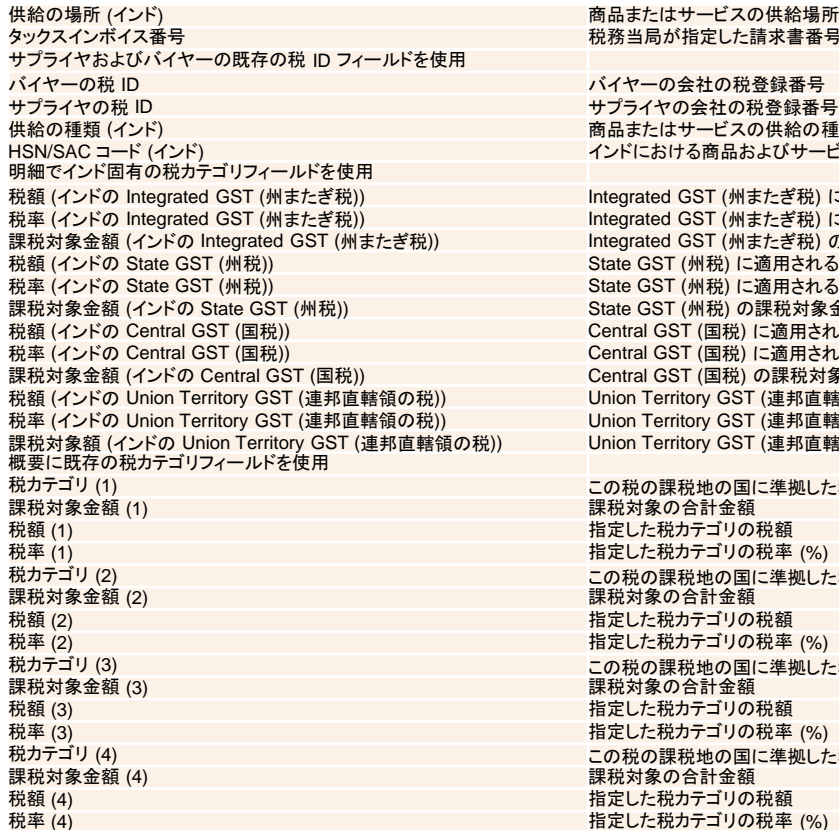

### **Additional India Specific Information**

Supplier GSTIN:

Type of Supply:

Tax Invoice Number:

Supplier Legal Name: Your pre-approved invoice will be sent directly to the intended buyer and won't be forwarded to the IRP for reporting.

31ABDRT9025A5YU

307r621f0vc9b86i9eb5d3e

Select

Customer GSTIN: Place of Supply:

21ABCRT5521B4TR

 $\checkmark$ 

Karnataka [IN-KA]

### インド固有の請求書が IIC で手動または電子メールによるアップロードを使用して処理さ れており、設定が [*手動での提出*] に設定されている場合は、ドラフト状態の請求書に標準 のフィールド (イント固有の税カテゴリなど)に加え、インド固有のフィールトが表示されま

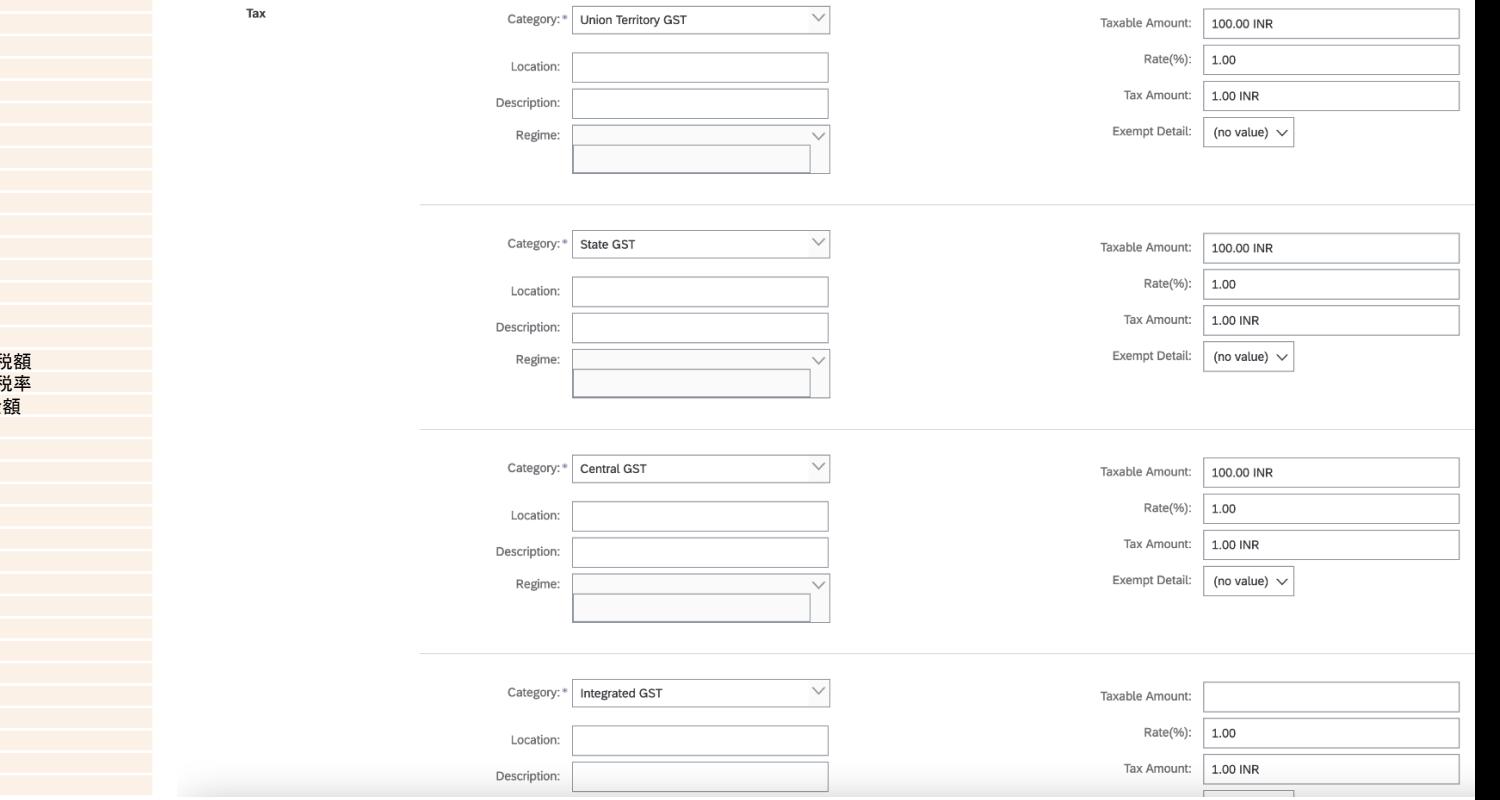

# ありがとうござい ました。

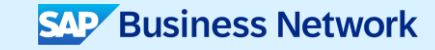

© 2023 SAP SE or an SAP affiliate company.All rights reserved.この文書に関連する使用条件、免責条項、開示、または制限事項については、法律上の注意事項 (www.sap.com/legal-notice) を参照してください。

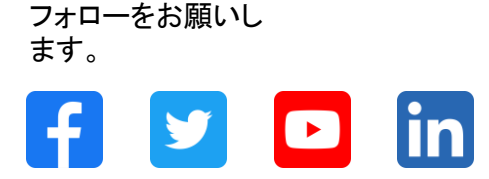

### **[www.sap.com/contactsap](https://www.sap.com/registration/contact.html)**

© 2024 SAP SE or an SAP affiliate company.All rights reserved.

本書のいかなる部分も、SAP SE 又は SAP の関連会社の明示的な許可なくして、いかなる形式でも、いかなる目的にも複製又は伝送することはできませ ん。 本書に記載された情報は、予告なしに変更されることがあります。SAP SE 及びその頒布業者によって販売される一部のソフトウェア製品には、他の ソフトウェアベンダーの専有ソフトウェアコンポーネントが含まれています。製品仕様は、国ごとに変わる場合があります。 これらの文書は、いかなる種類 の表明又は保証もなしで、情報提供のみを目的として、SAP SE 又はその関連会社によって提供され、SAP 又はその関連会社は、これら文書に関する誤 記脱落等の過失に対する責任を負うものではありません。SAP 又はその関連会社の製品及びサービスに対する唯一の保証は、当該製品及びサービスに 伴う明示的保証がある場合に、これに規定されたものに限られます。本書のいかなる記述も、追加の保証となるものではありません。 特に、SAP SE 又 はその関連会社は、本書若しくは関連の提示物に記載される業務を遂行する、又はそこに記述される機能を開発若しくはリリースする義務を負いません。 本書、若しくは関連の提示物、及び SAP SE 若しくはその関連会社の戦略並びに将来の開発物、製品、及び/又はプラットフォームの方向性並びに機能は すべて、変更となる可能性があり、SAP SE 若しくはその関連会社により随時、予告なしで変更される場合があります。本書に記載する情報は、何らかの具 体物、コード、若しくは機能を提供するという確約、約束、又は法的義務には当たりません。将来の見通しに関する記述はすべて、さまざまなリスクや不確 定要素を伴うものであり、実際の結果は、予測とは大きく異なるものとなる可能性があります。読者は、これらの将来の見通しに関する記述に過剰に依存し ないよう注意が求められ、購入の決定を行う際にはこれらに依拠するべきではありません。 本書に記載される SAP 及びその他の SAP の製品やサービ ス、並びにそれらの個々のロゴは、ドイツ及びその他の国における SAP SE (又は SAP の関連会社) の商標若しくは登録商標です。本書に記載されたそ の他すべての製品およびサービス名は、それぞれの企業の商標です。商標に関する情報および表示の詳細については、www.sap.com/trademark をご覧 ください。

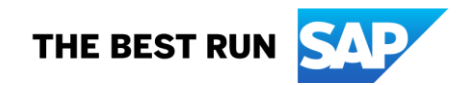